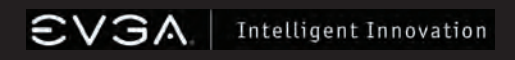

# ® UV PLUS<sup>+</sup> A USB VGA Display PortQuick Install Guide

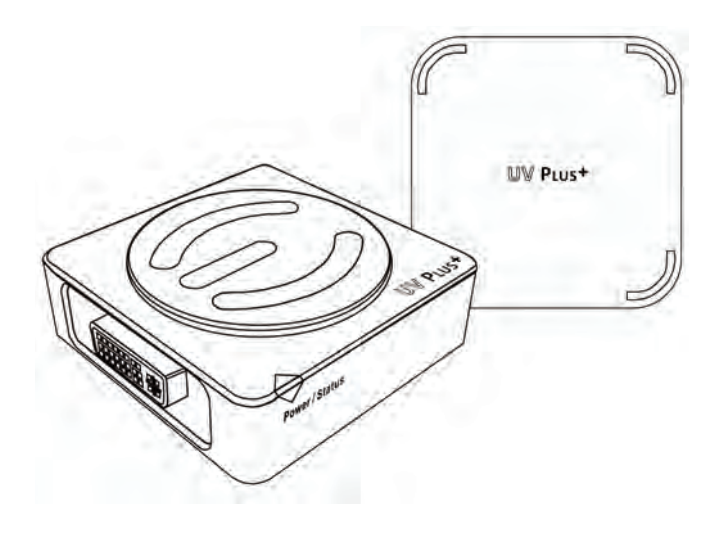

Supports UV 12 and UV 16

## **Introduction**

EVGA's UV Plus+ gives you the ability to use multiple displays by utilizing a USB 2.0 port on your laptop or PC. Each monitor will need either a UV 12 or UV 16 and up to 6 UV Plus+ devices can be used at the same time allowing multiple displays through CRT and LCD monitors, or a Projector. With the ability to Mirror or Extend your desktop up, down, left, or right, EVGA's UV Plus+ gives you full freedom to move about your virtual work space.

#### **System Requirements:**

- USB 1.1 is supported (USB 2.0 is recommended)
- Windows® 2000 SP4, XP SP2 32-Bit, or Vista 32-Bit
- CD-ROM or DVD-ROM if using the provided installation CD
- 30 MB of free disk space
- 1.2 GHz or higher processor
- 512 MB of system memory (1 GB or more is recommended)

## **Package Contents:**

Your EVGA UV Plus+ device will have the following optional items included in this package:

- 1 x This Printed Install Quick Guide 1 x DVI to VGA Adapter 1 x USB Cable
- 1 x Installation CD for Drivers and Software
- 1 x Carrying Case

# **UVPlus+ Supports:**

Windows Vista Aero 32-Bit Color Depth Widescreen Aspect Ratio Ability to Clone or Extend VGA, DVI, and FPI Display Connections High-Definition DisplayS

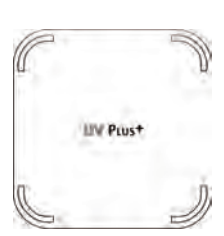

#### **The Following Resolutions are Supported:**

UV 16

*Resolutions may vary depending on your displays capabilities.*

- 800x600, 1024x768, 1152x864, 1280x720, 1280x1024, 1440x900,1400x1050 **Supported on both UV 12 & 16**
- 1600x1200, 1680x1050 **Supported by UV 16 model only**

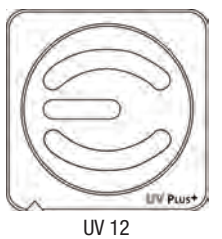

# **WW PLUST**

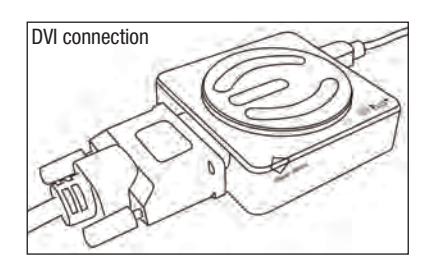

#### **Hardware and Driver Setup:**

- 1 Power on your Laptop or your monitor and PC to begin the installation.
- 2 Once in Windows, install the UV Plus+ drivers from the provided installation CD. After the installation process has finished reboot your computer.
- 3 Attach your monitor's DVI connector to UV Plus+ (a DVI to VGA adapter is provided if needed)
- 4 Plug in the provided USB cable to UV Plus+ and the other end to your Notebook or PC's USB port. The UV Plus+ software will now detect your attached display.
- 5 Right-click the EVGA icon in the Windows System Tray to configure how the attached monitor should display.

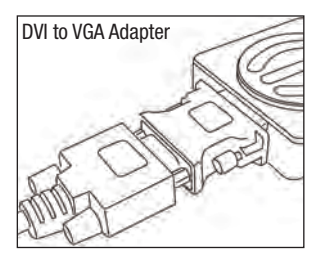

A DVI to VGA Adapter is provided to allow a VGA connection to the UV Plus+ DVI connection.

### **FAQ**

# **UV PLUST**

**Question:** Will the UV Plus+ attached monitor render full 3D hardware rendered graphics when in Mirror or Extended Modes?

**Answer:** Yes, full 3D hardware rendered graphics can be displayed while in Mirror or Extended Modes, however running in such a configuration is limited as the application in use may become slower or not as responsive.

**Question:** Discoloration and constant flickering occurs through the UV Plus+ attached monitor.

**Answer:** Check that your monitor's cable is properly attached and check for loose or faulty cables. If the problem continues, please contact EVGA Support at (888)-880- EVGA(3842)

**Question:** Why do I experience lag and delay when playing a 3D hardware accelerated game in either Mirrored or Extended mode?

**Answer:** USB 2.0 is limited to a 480Mbps transfer speed and because of this limitation only so much data can pass through at one time. This causes a delay that can both be seen and felt when playing a game when using the UV Plus+ device.

**Question:** How many monitors are supported when using UV Plus+?

**Answer:** The maximum amount of monitors supported is 6. Note that due to current driver limitations, only a maximum of 4 monitors can be used with an NVIDIA® based graphics card.

**Question:** How can I stay updated with the latest UV Plus+ software releases?

**Answer:** The UV Plus+ software that installs on to your computer has a built in Auto Update feature which will automatically check for any updates and then prompt you accordingly. You can right click the UV Plus+ icon in the Windows System Tray and select Updates to either configure how your computer updates or to manually check for an update.

**Question:** How do Luninstall UV Plus+ software?

**Answer:** In Vista click Start  $\Rightarrow$  Control Panel  $\Rightarrow$  Uninstall a program  $\Rightarrow$  Select EVGA UV Plus+ and select Uninstall.

In XP or 2000 click Start  $\Rightarrow$  Settings  $\Rightarrow$  Control Panel  $\Rightarrow$  Add or Remove  $Programs \rightarrow Select EVGA UV Plus + and select Uninstall.$ 

**Question:** Why does my UV Plus+ attached monitor not display anything when my computer is booting up or in a DOS based environment?

**Answer:** UV Plus+ will only activate in a Windows based environment. Signal will be passed to your UV Plus+ attached monitor when the UV Plus+ software has fully loaded as part of the Windows startup process.